#### KITÖLTÉSI ÚTMUTATÓ A PTGREG JELŰ ADATLAPHOZ A PÉNZTÁRGÉP REGISZTRÁCIÓHOZ SZÜKSÉGES EGYEDI AZONOSÍTÓ IGÉNYLÉSÉHEZ

MIRŐL OLVASHAT EBBEN AZ ÚTMUTATÓBAN?

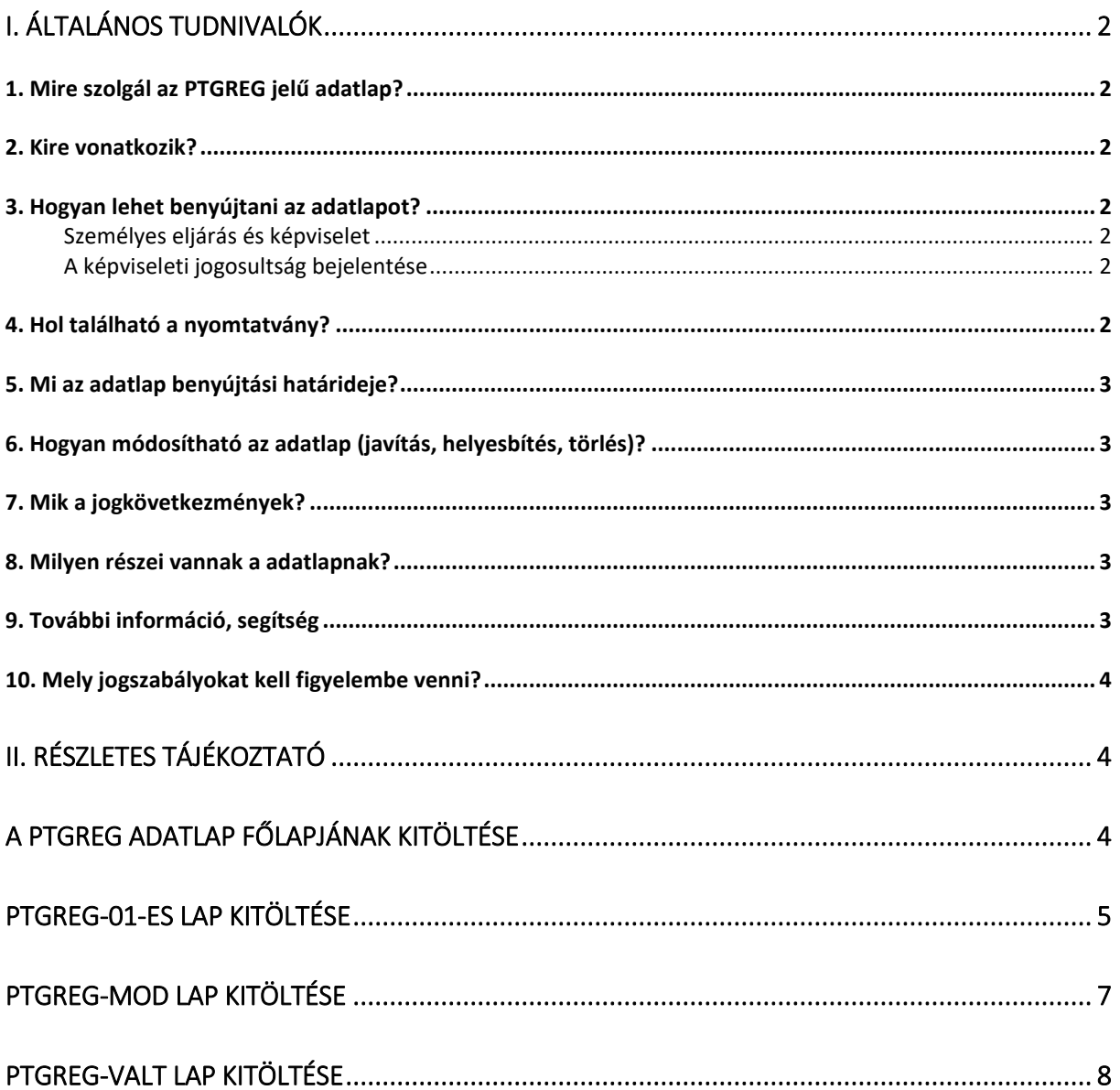

## <span id="page-1-0"></span>**I. Általános tudnivalók**

# <span id="page-1-1"></span>**1. Mire szolgál az PTGREG jelű adatlap?**

A PTGREG adatlap az új pénztárgép üzembe helyezéséhez, illetve a már korábban üzembe helyezett pénztárgép átszemélyesítéséhez, valamint a pénztárgép adóügyi ellenőrző egységének (AEE) cseréjéhez szükséges üzembe helyezési kód igénylésére szolgál.

# <span id="page-1-2"></span>**2. Kire vonatkozik?**

Az adatlapot a pénztárgép üzemeltetője köteles benyújtani.

# <span id="page-1-3"></span>**3. Hogyan lehet benyújtani az adatlapot?**

A **PTGREG papíron és elektronikusan is be lehet nyújtani** a Nemzeti Adó- és Vámhivatalhoz (NAV).<sup>1</sup>

A bevallások/adatlapok elektronikus benyújtásáról és az elektronikus kapcsolattartás szabályairól bővebb információt a NAV honlapján (*[www.nav.gov.hu](http://www.nav.gov.hu/)*)

- *"A Nemzeti Adó- és Vámhivatal által rendszeresített ÁNYK űrlapok elektronikus úton történő benyújtásának módja, valamint a képviselet bejelentése 2019.",*
- *"A Nemzeti Adó- és Vámhivatal előtti elektronikus ügyintézés általános szabályai 2019."*,
- *valamint "A cégkapunyitásra kötelezett adózók kapcsolattartása a Nemzeti Adó- és Vámhivatallal 2019. január 1-jét követően"* című tájékoztatókban talál.

# <span id="page-1-4"></span>**Személyes eljárás és képviselet**

Ha törvény nem írja elő az adózó személyes eljárását, a bevallást/adatlapot helyette **törvényes képviselője**, vagy az általa, esetleg törvényes képviselője által **meghatalmazott személy** is benyújthatja. Jogi személy törvényes képviselőjének eljárása személyes eljárásnak minősül.

A képviselet, meghatalmazás alanyait, fajtáit, a jogosultság létrehozásának, bejelentésének módját és szabályait jogszabály tartalmazza.<sup>2</sup>

# <span id="page-1-5"></span>**A képviseleti jogosultság bejelentése**

A bevallás/adatlap elektronikus benyújtásához a képviseleti jogosultságot előzetesen be kell jelenteni a NAV-hoz. Az elektronikusan benyújtott bevallást/adatlapot ugyanis a NAV csak akkor tudja befogadni, ha a benyújtó képviseleti jogosultságát előzetesen regisztrálta.

A **képviselet bejelentéséről** bővebb információ a NAV honlapján *[\(www.nav.gov.hu\)](http://www.nav.gov.hu/)*

 *"A NAV által rendszeresített ÁNYK űrlapok elektronikus úton történő benyújtásának módja, valamint a képviselet bejelentése 2019."* című tájékoztatóban található.

# <span id="page-1-6"></span>**4. Hol található a nyomtatvány?**

A PTGREG adatlap kereskedelmi forgalomban nem kapható. **Elektronikusan elérhető** a NAV honlapján az Általános Nyomtatványkitöltő keretprogramban (ÁNYK).

Az adatlap ÁNYK-ban futó kitöltőprogramja és a hozzá tartozó útmutató a

<sup>1</sup> 1 Az adóigazgatási rendtartásról szóló 2017. évi CLI. törvény (Air.) 36. § (4) bekezdés d) pont. Az elektronikus ügyintézés és a bizalmi szolgáltatások általános szabályairól szóló 2015. évi CCXXII. törvény 1. § 23. pont, 9. § (1) bekezdés a) pont. A polgári perrendtartásról szóló 2016. évi CXXX. törvény 7. § (1) bekezdés 6. pont.

<sup>2</sup> Air. II. Fejezet 4. Képviselet alcím, 14-20. §, Az adóigazgatási eljárás részletszabályairól szóló 465/2017. Korm. rendelet (Adóig. vhr.) I. fejezet 2. Az állami adó- és vámhatóság előtti képviseleti jogosultság bejelentésének és vizsgálatának szabályai alcím, 2-15. §

#### *[www.nav.gov.hu](http://www.nav.gov.hu/) → Nyomtatványkitöltő programok → Nyomtatványkitöltő programok → Programok részletes keresése*

útvonalon található meg.

## <span id="page-2-0"></span>**5. Mi az adatlap benyújtási határideje?**

Az adóalany új pénztárgép üzembe helyezését, az üzembe helyezett pénztárgép átszemélyesítését, illetve a pénztárgép adóügyi ellenőrző egységének cseréjét **megelőzően** kell az adatlapot benyújtani. 3

#### <span id="page-2-1"></span>**6. Hogyan módosítható az adatlap (javítás, helyesbítés, törlés)?**

## **NAV általi javítás (helyesbítés)**

## **Ha az adatlap**

- az adózó közreműködése nélkül nem javítható ki,
- vagy az adatlapból olyan **adatok hiányoznak**, amik a NAV nyilvántartásában sem szerepelnek,

a NAV az adózót 15 napon belül, határidő kitűzésével **javításra (hiánypótlásra) szólítja fel.<sup>4</sup>**

**Az adatlapot elektronikusan benyújtó adózó** – azon túlmenően, hogy az adatlap javítását a NAV illetékes igazgatóságánál személyesen vagy írásban kezdeményezheti, és a hibák kijavítását követően az adatlapot **újból benyújthatja**.

Ekkor a főlap (B) blokkjában a **"Hibásnak minősített adatlap vonalkódia"** mezőbe be kell írnia az eredeti (hibásnak minősített) adatlap 10 jegyű vonalkódját, ami megtalálható a javításra felszólító NAV-levélben.

#### <span id="page-2-2"></span>**7. Mik a jogkövetkezmények?**

Ha az adózó a bevallási, adatszolgáltatási kötelezettségét hibásan, hiányos adattartalommal, késve teljesíti, vagy azt elmulasztja, a NAV a törvényben meghatározott szankcióval élhet<sup>5</sup>.

#### <span id="page-2-3"></span>**8. Milyen részei vannak a adatlapnak?**

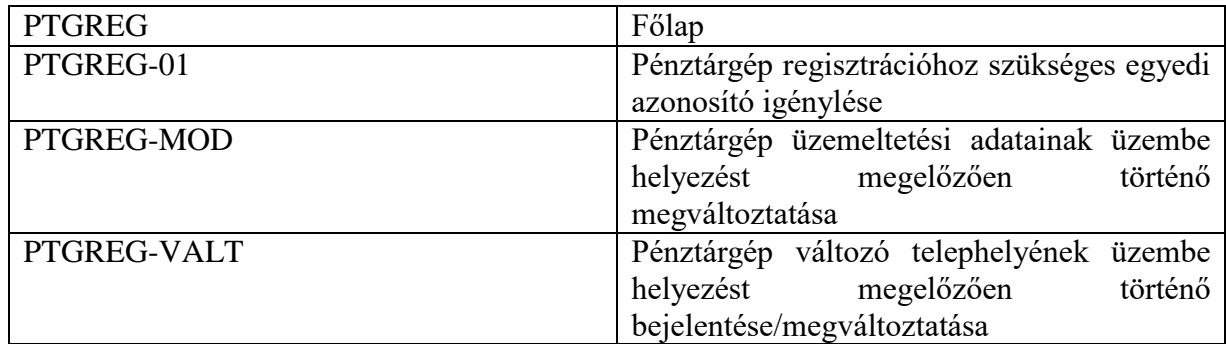

#### <span id="page-2-4"></span>**9. További információ, segítség**

Ha további kérdése van az adatlappal, illetve az egyes adózási szabályokkal kapcsolatban, keressen minket bizalommal alábbi elérhetőségeinken!

#### **Interneten:**

a NAV honlapján a www.nav.gov.hu-n.

<sup>1</sup> 3 Rendelet 44. (1) bekezdés

<sup>4</sup> Adóig. vhr. 18 § (6) bekezdés

<sup>5</sup> Art. 150-162. §, 220-221. § és 237-238. §.

## **E-mailen:**

a következő címen található űrlapon: [http://nav.gov.hu/nav/e-ugyfsz/e-ugyfsz.html.](http://nav.gov.hu/nav/e-ugyfsz/e-ugyfsz.html)

# **Telefonon:**

- a NAV Infóvonalán
	- o belföldről a 1819,
	- $\circ$  külföldről a +36 (1) 250-9500 hívószámon.
- NAV Ügyfél-tájékoztató és Ügyintéző rendszerén (ÜCC) keresztül\*
	- o belföldről a 80/20-21-22-es,
	- o külföldről a +36 (1) 441-9600-as telefonszámon.

A NAV Infóvonala és az ÜCC hétfőtől csütörtökig 8 óra 30 perctől 16 óráig, valamint péntekenként 8 óra 30 perctől 13 óra 30 percig hívható.

\*A rendszer használatához ügyfél-azonosító számmal vagy Részleges Kódú Telefonos Azonosítással (RKTA) kell rendelkeznie. Ha nincs ügyfél-azonosító száma, akkor azt a TEL jelű nyomtatványon igényelhet, amit a NAV-hoz személyesen vagy a KÜNY tárhelyen keresztül lehet benyújtani. Felhívjuk figyelmét, hogy ha nem saját ügyében kívánja használni az ÜCC-t, akkor EGYKE adatlap benyújtása is szükséges.

## **Személyesen:**

 országszerte a NAV ügyfélszolgálatain. Ügyfélszolgálat-kereső: https://nav.gov.hu/nav/ugyfelszolg.

# <span id="page-3-0"></span>**10. Mely jogszabályokat kell figyelembe venni?**

- Az adózás rendjéről szóló 2017. évi CL. törvény (Art.),
- az adóigazgatási rendtartásról szóló 2017. évi CLI. törvény (Air.),
- az adóigazgatási eljárás részletszabályairól szóló 465/2017. (XII. 28.) Korm. r. (Art. vhr.),
- az elektronikus ügyintézés és a bizalmi szolgáltatások általános szabályairól szóló 2015. évi CCXXII. törvény (E-ügyintézési tv.),
- a pénztárgépek műszaki követelményeiről, a nyugtakibocsátásra szolgáló pénztárgépek forgalmazásáról, használatáról és szervizeléséről, valamint a pénztárgéppel rögzített adatok adóhatóság felé történő szolgáltatásáról szóló 48/2013. (XI. 15.) NGM rendelet (Rendelet),
- az általános forgalmi adóról szóló 2007. évi CXXVII. törvény (Áfa tv.).

# <span id="page-3-2"></span><span id="page-3-1"></span>**II. Részletes tájékoztató**

# **A PTGREG adatlap főlapjának kitöltése**

# **(B) blokk**

Itt kell feltüntetni az üzemeltető adatait.

A "**Hibásnak minősített adatlap vonalkódja**" rovatot csak azok tölthetik ki, akik a PTGREG adatlapjukat korábban **elektronikusan** nyújtották be, a NAV pedig hibalistával kiértesítő levelet (kiértesítést) küldött vissza, és az üzemeltető e hibás adatlapját kívánja korrigálni. Ha a levelezési cím meghatározása postafiók megjelölésével történik, akkor a közterület jellege

rovatba postafiókot kell írni, a postafiók számát pedig a házszám rovatban kell feltüntetni.

A főlapon ügyintézőként annak a személynek a nevét tüntesse fel, aki az adatlapot összeállította, és aki az adatlap esetleges javításába bevonható. (Ha az adatlapot külső cég, vagy

erre jogosult egyéb személy készítette, és az adatlap javításába bevonható, ügyintézőként az ő adatait kérjük közölni.)

## **C) blokk**

A (C) blokkot kizárólag kétvállalkozós pénztárgép üzemeltetésekor lehet kitölteni.

Az üzemanyagkút-kezelő pénztárgép a töltőállomáson működő üzlet egyéb árucikkeinek értékesítésére is használható. Ha az üzemanyag és az üzlet egyéb árucikkeinek tulajdonosa két különböző adóalany, akkor adóalanyonként külön pénztárgépet kell használni, vagy az alkalmazott speciális pénztárgépnek alkalmasnak kell lenni a két vállalkozás forgalmi adatainak elkülönített rögzítésére (**kétvállalkozós pénztárgép**).<sup>6</sup> Ebben az esetben az adatlap (B) blokkjában az adatlapot benyújtó üzemeltető, míg a (C) blokkjában a másik üzemeltető adatait kell feltüntetni. Ebben az esetben ki kell tölteni a (C) blokkban a "Kétvállalkozós pénztárgép jelölése" mezőt, valamint meg kell adni azt, hogy az adatok (adószám, név, székhely cím) a pénztárgép mely üzemeltetőjének – az üzemanyag tulajdonosának vagy az üzlet tulajdonosának  $-$ az adatai. Az adatlapot benyújtó üzemeltetőnek a "Jelölje, ha kétvállalkozós pénztárgép esetén a bejelentés megtételére vonatkozó meghatalmazást csatolt" mezőt jelölnie kell. Az adatlap elektronikusan történő benyújtása esetén csatolásra az "Adatok" menüpont alatt a "Csatolmányok kezelésénél" van lehetőség. Ha a (C) blokkban a Kétvállalkozós pénztárgép jelölése mező kitöltött, meg kell adni, hogy a két üzemeltető azonos-e (I/N). Ha a (C) blokkban az A két üzemeltető azonos mezőben I érték szerepel, a (C) blokkban a Székhely cím rovatban a (B) blokkban Székhely címnek megadott adatokat kell szerepeltetnie.

# **D) blokk**

A "Jelölje, ha a pénztárgép üzemeltetési adatainak üzembe helyezést megelőzően történő megváltoztatását kéri" mezőt akkor kell kitölteni, ha a MOD lapon a pénztárgép üzembe helyezését megelőzően módosítani szeretné az üzemeltetés módját, célját, a TEÁOR kódot, az üzlet nevét, rövid nevét, az üzlet címét. Ha ebben a mezőben jelölés található, akkor a 01-es lap nem tölthető ki. A "Pénztárgépek beszerzésére igényelt üzembe helyezési kódok darabszáma" mezőben a pénztárgépek beszerzésére igényelt üzembe helyezési kódok darabszámát kell feltüntetni (A program ezt az értéket automatikusan kiszámolja, ha az adatlap elektronikus kitöltésekor a "Szerviz"  $\rightarrow$  "Beállítások"  $\rightarrow$  "Működés" fül alatt "a program kezelje a számított mezőket" mező jelölve van). A pénztárgép üzemeltetőjének az online pénztárgépek működtetéséhez szükséges mobil adatkapcsolat biztosítása érdekében a távközlési szolgáltatóval minden esetben szerződést kell kötnie.

# **(E) blokk**

Az adatlap főlapjának (E) blokkját az Általános tudnivalók közt ismertetett "Aláírás" cím alatt részletezett szabályoknak megfelelően kell kitölteni

# <span id="page-4-0"></span>**PTGREG-01-es lap kitöltése**

A PTGREG-01-es lapon van lehetősége az adóalanynak az új pénztárgép üzembe helyezéséhez, üzembe helyezett pénztárgép átszemélyesítéséhez, illetve a pénztárgép adóügyi ellenőrző egységének cseréjéhez szükséges üzembe helyezési kódot igényelni. Az **átszemélyesítés** az üzembe helyezett pénztárgép más üzemeltetőhöz rendelése. Az átszemélyesítési kód igénylésére vonatkozó adatlapot mindig annak az üzemeltetőnek kell benyújtania, akire a pénztárgép átszemélyesítésre kerül. Ha a szerviz cserepénztárgépet biztosít, akkor az üzemeltetőnek kell az átszemélyesítéshez szükséges üzembe helyezési kódot megkérni a cserepénztárgép üzembe helyezése előtt, majd az átszemélyesítési kódról szóló értesítést

<sup>1</sup> 6 Rendelet 3. számú melléklet G rész GA) alcím 3. pontja

kinyomtatott formában az átszemélyesítést végző műszerész részére kell átadni. A műszerész ezek után rögzíti a pénztárgépben az AP számot, valamint az átszemélyesítési kódot.

A cserepénztárgép visszaszolgáltatása esetén a szerviznek kell PTGREG adatlapon átszemélyesítési kódot kérni. A kérelem benyújtását követően a NAV a bejelentés **elektronikusan történt megküldése esetén** a beérkezéstől számított **5 napon belül** (a bejelentő elektronikus tárhelyére), a bejelentés **postai úton történt megküldése esetén** a beérkezéstől számított **8 napon belül** (postai úton) megküldi az új pénztárgép üzembe helyezéséhez, átszemélyesítéséhez, illetve a pénztárgép AEE-jének cseréjéhez szükséges üzembe helyezési kódot.<sup>7</sup> Az üzemeltető köteles az üzembe helyezési illetve átszemélyesítési kódról szóló, NAV által megküldött értesítést – elektronikus tárhelyre történő érkezés esetén kinyomtatott formában – a pénztárgép értékesítőjének, átszemélyesítés esetén az átszemélyesítést végző, illetve AEE cseréje esetén a cserét végző műszerész részére átadni.<sup>8</sup> Érvénytelen az üzembe helyezési, illetve az átszemélyesítési kód, ha azt nem a NAV adta ki, illetve ha azt korábban más pénztárgép, illetve AEE üzembe helyezéséhez, átszemélyesítéséhez felhasználták. A PTGREG-01-es lapból üzemeltetési helyenként egyet kell kitölteni, kivéve, ha egy üzemeltetési helyre több mint 20 db üzembe helyezési kódot igényelt. Az (A) blokkban az igényelt üzembe helyezési kódok darabszámhoz azt a pénztárgép darabszámot kell feltüntetni, amelyre vonatkozóan üzembe helyezési, átszemélyesítési kódot igényel (**egy adott lapon a beírt szám maximum 20 lehet**). Az (A) blokkban a "Típusa" mezőben kérjük, jelölje, hogy pénztárgép üzembe helyezéséhez vagy átszemélyesítéséhez kéri a kódot! A (B) blokkban kell feltüntetni a pénztárgépek üzemeltetési helyére vonatkozó adatokat.

## **Az (A) és a (B) blokk kitöltése minden esetben kötelező.**

Az üzemeltetési hely megjelölése nélkül üzembe helyezési kód nem adható ki. A PTGREG-01 es lap (B) blokkjában az **"Üzemeltetés módia**" mezőben kell jelölni azt, hogy a pénztárgépet

- "Á"= állandó üzemeltetési helyen (egy meghatározott pénzátvételi helyen),
- "**M**"= mozgóboltban,
- "SZ" = mozgó szolgáltató helyen, taxiban
- "V"= változó telephelyen (több meghatározott pénzátvételi hely), vagy
- "T"= tartalék pénztárgépként

kívánja az üzemeltető üzemeltetni.<sup>9</sup>

Az "Üzemeltetés módja" mező kitöltése kötelező.

**Mozgóbolt** a kiskereskedelmi tevékenység folytatására kialakított jármű, illetve járműre szerelt vagy általa vontatott eszköz.<sup>10</sup>

**Szolgáltató hely** a szolgáltatási tevékenység folytatása céljából létesített vagy használt épület, illetve önálló rendeltetési egységet képező épületrész, helyiség vagy terület, ahol szolgáltatási tevékenységet folytatnak, ideértve a szolgáltatási tevékenység folytatására kialakított járművet, illetve járműre szerelt vagy általa vontatott eszközt, illetve ha a szolgáltatás jellege nem igényel külön helyiséget, akkor a pénzátvétel helye.<sup>11</sup>

A változó telephelyen, mozgóboltban vagy mozgó szolgáltató helyen működő pénztárgépként csak hordozható pénztárgép helyezhető üzembe, illetve már működő pénztárgép üzemeltetési módja csak hordozható pénztárgép esetén változtatható meg ezen módokra.<sup>12</sup>

<sup>1</sup> 7 Rendelet 44. § (3) bekezdés

<sup>8</sup> Rendelet 44. § (4) bekezdés

<sup>9</sup> Rendelet 44. § (2a) bekezdés

<sup>10</sup> A kereskedelemről szóló 2005. évi CLXIV. törvény 2. § 17. pontja

<sup>11</sup> Rendelet 67. § 18. a.

<sup>12</sup> Rendelet 44. § (10) bekezdés

**Tartalék pénztárgép** az üzemeltető nevére üzembe helyezett, de csak más, nem tartalék pénztárgépének meghibásodása esetén vagy egyéb rendkívüli esetben működtetett pénztárgép. Ha az üzemeltető pénztárgép üzemeltetési módként **mozgóbolt**ot ("M"), vagy mozgó szolgáltató helyet ("SZ") jelölt, akkor a (B) blokkban ki kell töltenie az üzlet nevét (rövid nevét) – ha van ilyen –, azonban az üzlet címhez (város/község mezőben) a "**MOZGÓBOLT" / "MOZGÓ SZOLGÁLTATÓHELY**" feliratot kell feltüntetnie. Az adatlap elektronikus kitöltésekor, ha be van kapcsolva a számított mezők kezelése funkció, akkor a program ezt

automatikusan beírja. **Változó telephely** jelölésekor ("V") az (A) blokkban a regisztrációs kódok darabszámához **csak 1 db-ot tüntethet fel.**

Ebben az esetben az üzlet címnél a "**VÁLTOZÓ TELEPHELY**" feliratot kell szerepeltetni, amely felirat a nyugta, illetőleg egyszerűsített számla fejlécében fog szerepelni.

Változó telephely jelölésekor megnyílik a PTGREG-VALT lap is, amely lapon a változó telephelye(ke)t kell feltüntetni.

Az "**Üzemeltetés célja**" mezőben kell jelölnie az üzemeltetőnek azt, ha a pénztárgépet **"A"=átszemélyesíthető cserepénztárgépként vagy "B"=bérbeadási célból kívánja** üzemeltetni.

Átszemélyesíthető cserepénztárgépet csak akkor jelölhet, ha forgalmazóként igényel üzembe helyezési kódot, illetőleg forgalmazóként akar cserepénztárgépet használni. A mezőt csak akkor kell kitölteni, ha az üzembe helyezett, átszemélyesített pénztárgépet cserepénztárgépként vagy bérbeadási célból szeretné üzemeltetni.

**Átszemélyesíthető pénztárgépek** esetén ("A") az üzlet címeként a forgalmazó székhelyének címét kell feltüntetni.

**Bérbeadás céljából** üzembe helyezett pénztárgépek tekintetében, ha a pénztárgép nincs bérlő részére átszemélyesítve, a pénztárgépet a bérbeadó részére kell átszemélyesíteni. Ezt csak az adott pénztárgéptípusra engedéllyel rendelkező műszerész végezheti el.<sup>13</sup>

A "**TEÁOR kódok**" mezőkben azt a maximum 2, de legalább 1 TEÁOR kódot kell feltüntetnie, azt, ami a pénztárgép üzemeltetési helye szerinti üzlet tevékenységére leginkább jellemző.

A TEÁOR kódokat a "*TEÁOR 2008 a gazdasági tevékenységek egységes ágazati osztályozási rendszeréről*" szóló struktúra alapján kell megadni.

A (B) blokkban az Üzlet nevét, illetőleg az Üzlet rövid neve mezőket akkor kell kitöltenie, ha rendelkezik a pénztárgép üzemeltetési helye szerinti üzlet névvel.

Az adatlapon az **üzlet rövid neve** sorok tördelése a Rendelet 3. számú mellékletének FB) bekezdés 2. pontjában foglaltak szerint vannak kialakítva, amely szerint a nyugtán az egy sorban kinyomtatható karakterek száma legalább 18 db.

Az üzlet rövid neve 2 mezőből áll. Mezőnként 18 karaktert lehet szerepeltetni (a szóköz is egy karakternek számít).

A rövid névnél az üzlet nevét (fantázianevét) kell rövidített formában megadni, nem pedig az üzemeltető nevét.

Tájékoztatjuk, hogy az adóalany neve, adószáma, székhely címe a NAV törzsnyilvántartásában szereplő adatok alapján szerepel a nyugta, illetve egyszerűsített számla fejlécében.

## <span id="page-6-0"></span>**PTGREG-MOD lap kitöltése**

A lap kitöltésével az üzemeltetőnek lehetősége van a **kiadott üzembe helyezési kód feltüntetésével** az üzemeltetési adatok (üzlet nevének és címének, üzlet rövid nevének, illetőleg

<sup>1</sup> 13 Rendelet 51/B. §

az üzemeltetési hely módjának, céljának, TEÁOR kódjainak) – **a pénztárgép megvásárlása és üzembe helyezése, valamint átszemélyesítése előtti – módosítására**.

Erre a módosításra akkor van lehetősége, ha a pénztárgép **üzembe helyezése, átszemélyesítése még nem történt meg**, de az üzemeltető már rendelkezik üzembe helyezési, átszemélyesítési kóddal, amelyen nem a megfelelő, vagy a hibás üzemeltetési helyre vonatkozó adat szerepel.

A lapon feltüntetett adatokkal felülíródnak – az adott üzembe helyezési kód(ok)ra vonatkozóan – a korábban bejelentett adatok, ezért a korábban feltüntetett üzlet nevét ha az nem változik (csak a cím), akkor is ismételten fel kell itt tüntetni, különben az a rendszerünkben törlődik. Ha például csak a név változik, akkor a korábban helyesen feltüntetett címet is meg kell ismételni. A pénztárgép – **üzembe helyezését követően** – üzemeltetési adatokat a **PTGTAXUZ** adatlapon lehet **módosítani**. Az adatlap elektronikus kitöltésekor a PTGREG-MOD lap akkor nyílik meg, ha a főlap (D) blokkjában a "Jelölje, ha a pénztárgép üzemeltetési adatainak üzembe helyezést megelőzően történő megváltoztatását kéri" mező kitöltött. Ha a főlapon jelölte ezt a mezőt, akkor a 01-es lap nem lehet kitöltött , és legalább az (A) blokk kitöltése – a 01-es lap (B) blokkjának kitöltésére vonatkozóan leírtak szerint – kötelező. Az (A)-(E) blokk kitöltésekor kötelezően fel kell tüntetni az üzembe helyezési kódot, illetőleg a hibás adatok helyett az új üzemeltetési adatokat. A (B)-(E) blokkokban található "Megegyezik **az előzővel"** mező jelölésekor az üzembe helyezési kód kivételével valamennyi adat az aktuális blokkot megelőző blokkban feltüntetettekkel azonosan automatikusan beíródik. (Papíralapú nyomtatványoknál ez a mező nem szerepel.) A MOD lapon – valamennyi dinamikus oldalra vonatkozóan együttesen – csak egy blokkban lehet jelölni a "V"=változó telephelyet.

Átszemélyesíthető cserepénztárgépek esetén  $(A^{\prime\prime})$  az üzlet címeként a forgalmazó székhelyének címét kell feltüntetni. Az adatlap elektronikus kitöltésekor a "V" jelölést követően megnyílik a PTGREG-VALT lap, ahol az üzemeltető a MOD lapon feltüntetett üzembe helyezési kódra vonatkozóan adhatja meg a változó telephelyeit

#### <span id="page-7-0"></span>**PTGREG-VALT lap kitöltése**

A VALT lap csak akkor tölthető ki, ha a PTGREG-01-es vagy MOD lapon az "Üzemeltetés módja" mezőben az üzemeltető a "V"=változó telephelyet választotta. **Egy PTGREG adatlaphoz kizárólag egyetlen egy VALT lap csatolható és küldhető be.** Változó telephelyről akkor beszélhetünk, ha az adóalany ugyanazt a pénztárgépet több pénzátvételi helyen is használja. Például egyik telephelyén, a délelőtt, másik telephelyén pedig délután végez termékértékesítést, és a két telephelyen felváltva használja a pénztárgépet. Ugyanez a helyzet, ha az adóalany csak hétvégén végez pénztárgép használatra köteles tevékenységet és szombaton, egyik helyen, vasárnap pedig egy másik helyen üzemelteti pénztárgépét. Ugyanakkor az adóalanynak fennáll az a kötelezettsége is, hogy a pénztárgép használatának feltételeit a nyitva tartás teljes időtartama alatt biztosítsa. Így ha átfedés van a két vagy több üzemeltetési hely nyitva tartása között, egyazon pénztárgép több telephelyen való üzemeltetése nem lehetséges. Nem minősül változó telephelynek az, ha az adóalany szezonálisan folytatja tevékenységét, s annak helye időszakonként eltér egymástól. A VALT lap (A) blokkjában az üzemeltetőnek lehetősége van a **kiadott üzembe helyezési kód feltüntetésével** a változó telephely (üzlet nevének és címének) – **a pénztárgép megvásárlása és üzembe helyezése előtti** – **bejelentésére/módosítására**.

A pénztárgép – **üzembe helyezését követő** – üzemeltetési adatait a **PTGTAXUZ** adatlapon lehet **módosítani**.

**Nemzeti Adó- és Vámhivatal**